# USB 3.0 ve HDMI/VGA/Ethernet/USB 2.0 Dell Adaptörü

Kullanıcı Kılavuzu

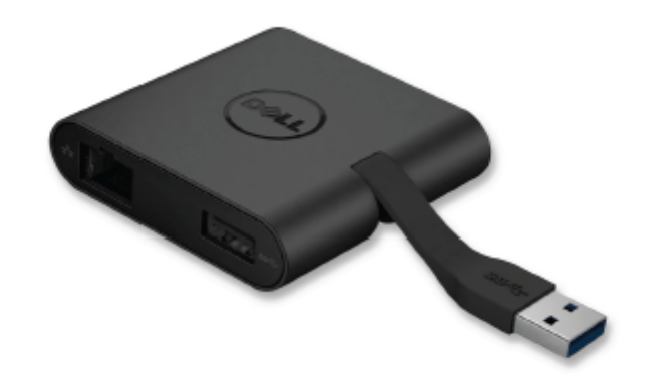

Model: DA100

**NOT**: NOTLAR, bilgisayarınızı daha iyi kullanmanıza yardımcı olan önemli bilgileri belirtmektedir.

**İKAZ: İKAZLAR, talimatlara uyulmadığında, donanıma gelebilecek olası hasarı veya veri kayıplarını belirtmektedir.**

⚠ **UYARI: UYARILAR, mal hasarı, kişisel yaralanma veya ölüm olasılığını belirtmektedir.**

#### **© 2014 Dell Inc. Tüm hakları saklıdır.**

Bu belgedeki bilgiler, bilgilendirme yapılmadan değiştirilebilir. Bu malzemelerin herhangi bir yolla, ne olursa olsun, Dell Inc. Şirketinin yazılı izni olmadan yeniden oluşturulması kesinlikle yasaktır.

**Bu metinde kullanılan ticari markalar:** Dell ve Dell logosu Dell Inc. Şirketinin ticari markalarıdır. Intel® , Centrino®, Core™ ve Atom™ Intel şirketinin A.B.D.de ve diğer ülkelerdeki ticari markaları veya tescilli ticari markalarıdır. Microsoft® , Windows® , ve Windows başlangıç düğmesi logosu, Microsoft şirketinin

A.B.D.de ve diğer ülkelerdeki ticari markaları veya tescilli ticari markalarıdır. Bluetooth® Bluetooth SIG, Inc. Şirketinin sahibi olduğu tescilli bir ticari markadır ve Dell tarafından lisans altında kullanılmaktadır. Blu-ray Disc™ Blu-ray Disc Association (BDA) şirketinin sahibi olduğu tescilli bir ticari markadır ve disklerde ve oynatıcılarda kullanılması için lisanslıdır. Diğer ticari markalar ve ticari isimler, markalar, isimler ve ürünleri hakkında hak iddia eden kuruluşlara atıfta bulunmak için bu belgede kullanılabilir. Dell Inc. Şirketi kendisine ait olmayan ticari markalarda ve ticari isimlerde herhangi bir tescil hakkı iddia etmemektedir.

2014 – 06 Rev. A00

Ø

# **İçindekiler**

- a. USB 3.0 ve HDMI/VGA/Ethernet/USB 2.0 Dell Adaptörü DA100
- b. Hızlı Kurulum Kılavuzu
- c. Yazılım İndirme Kılavuzu

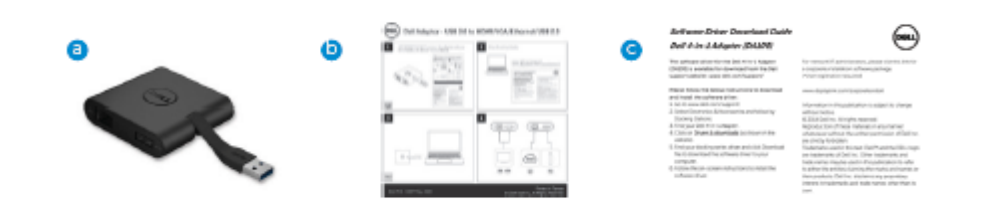

# **Teknik Ö zellikleri**

#### Yukarı Akış Girişi

• USB 3.0

#### Aşağı Akış Çıkışları

- USB 2.0
- HDMI
- VGA
- Gigabit Ethernet

#### **Ç özünürlük/Yenileme Hızı**

- Tek Ekran : 1 x HDMI (2048 x 1152 maks.) /60 Hz
- Tek Ekran : 1 x VGA (1920 x 1080 maks.) /60 Hz

# **Ürüne Genel Bakış**

Ö nden Görünüş

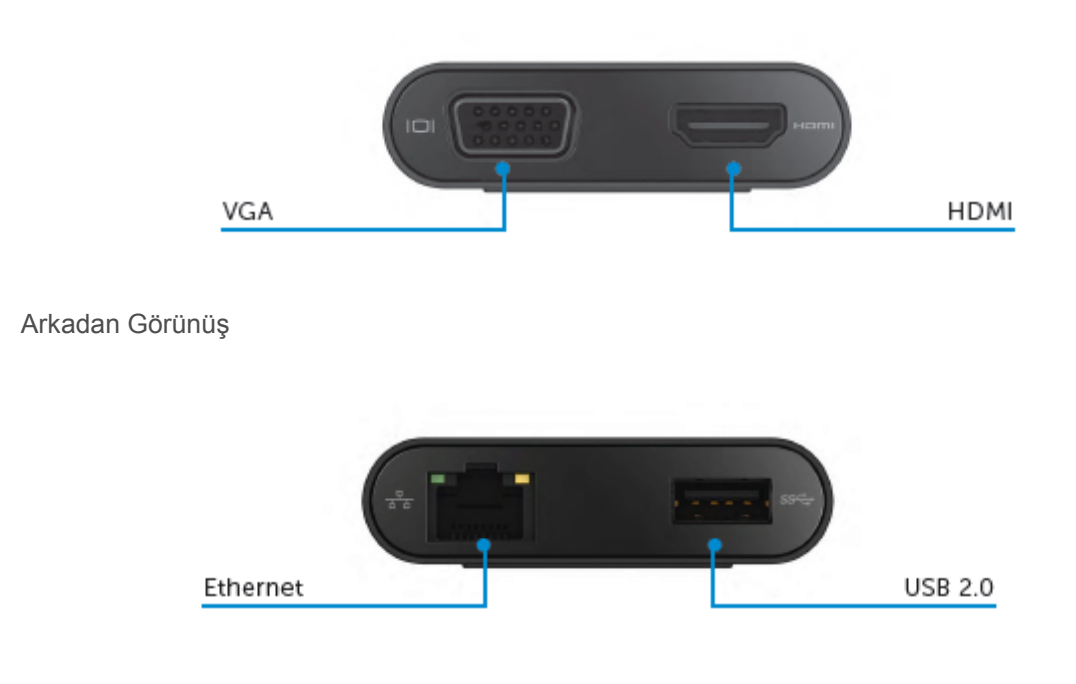

Üstten Görünüş

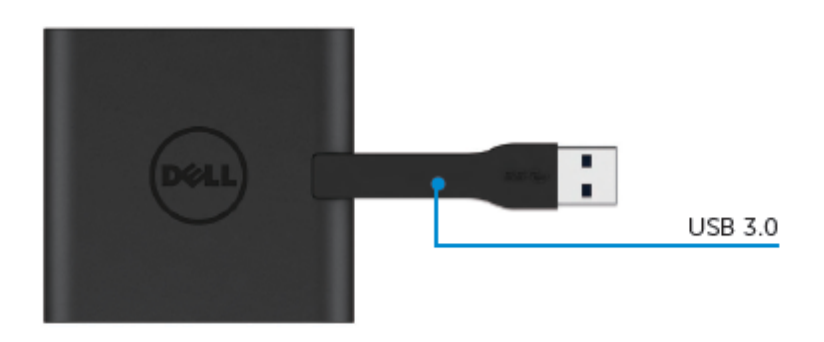

### **Ö nerilen Sistem Gereksinimleri**

Donanım •Ç ift Ç ekirdekli Intel CPU 2 GHz veya daha iyisi •USB 3.0 çıkış portu

## **İşletim Sistemi**

•Windows OS (Win 7, 8, 8.1) 32/64 bit

#### **Çalışma Sıcaklığı**

Maksimum çalışma sıcaklığı 40°C

#### **Windows 7/8/8.1 Kurulumu**

**Not**: Sürücüleri yüklemeden önce adaptörünüzü PC'nize bağlamayın.

- 1. <http://www.dell.com/support/> adresinden yazılım sürücüsünü indirin. Sürücü indiğinde "Displaylink.exe" öğesine çift tıklayın.
- 2. Kurulumdan sonra devam etmek için Son Kullanıcı Lisans Anlaşmasını kabul edin.

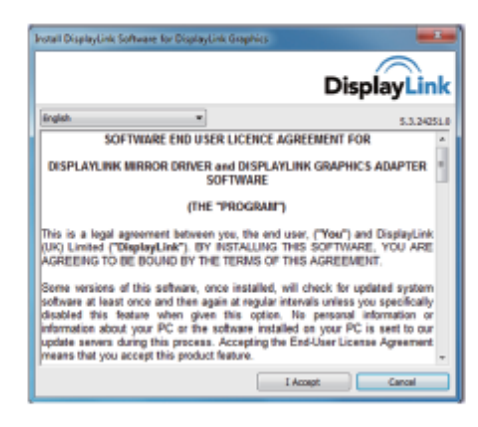

3. "Kabul Ediyorum" seçeneğini tıklayın. DisplayLink Core yazılımı ve DisplayLink Graphics yüklenecektir.

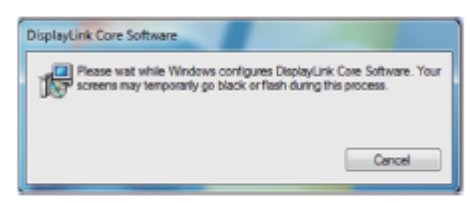

4. Adaptörü ve çevresel cihazları PC'nize bağlayın. \*Adaptör, iki port seçimiyle tekil video çıkış özelliğini desteklemektedir: 1 x HDMI veya 1 x VGA

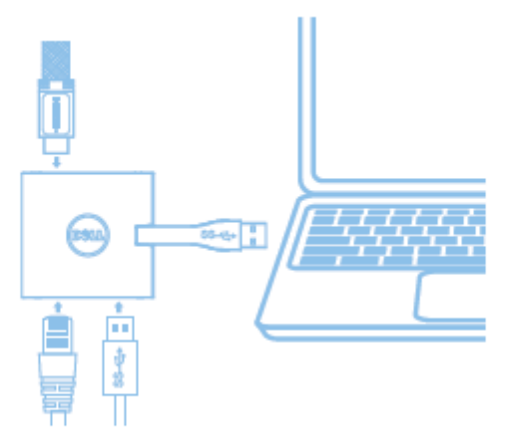

#### **DisplayLink Manager Menüsü**

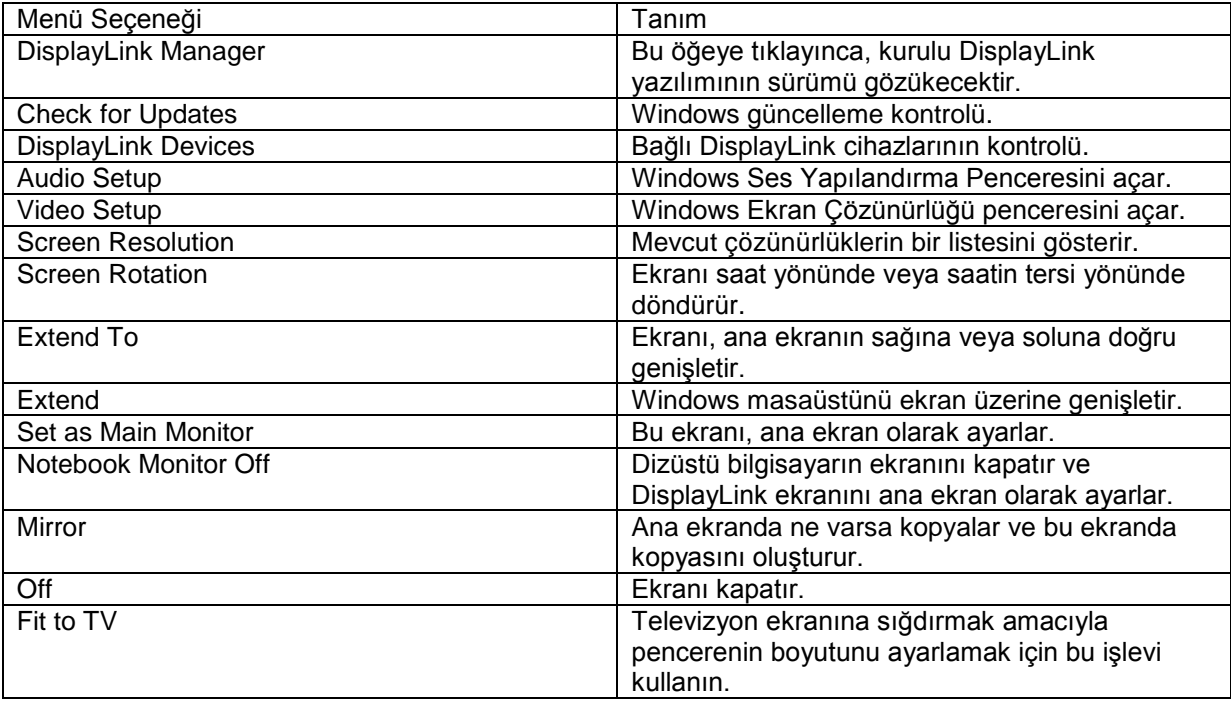

#### **Ekranı genişletilmiş moda ayarlamak için**

- 1. DisplayLink simgesini tıklayın.
- 2. Extend öğesini seçin.

Cihaz artık, ekran en son bu moddayken hangi yöndeyse, o yönde genişletilir. Daha fazla kontrol için Extend To alt menüsünü kullanın ve seçeneklerden birini seçin. Bu cihazı Extend moduna alacaktır ve ana (birincil) ekranın Soluna/Sağına/Üstüne/Altına yerleştirecektir.

#### **Ekranı ayna moduna ayarlamak için**

1. DisplayLink simgesini tıklayın.

2. Mirror öğesini seçin.

Ana ekranın çözünürlük renk derinliği ve yenileme hızı, DisplayLink USB Graphics cihazına bağlı ekranda kopyalanacaktır.

#### **Fit to TV yapılandırması**

1. Fit to TV özelliğini yapılandırmak için DisplayLink GUI üzerinden seçim yapın. Aşağıdaki ara yüz gözükecektir.

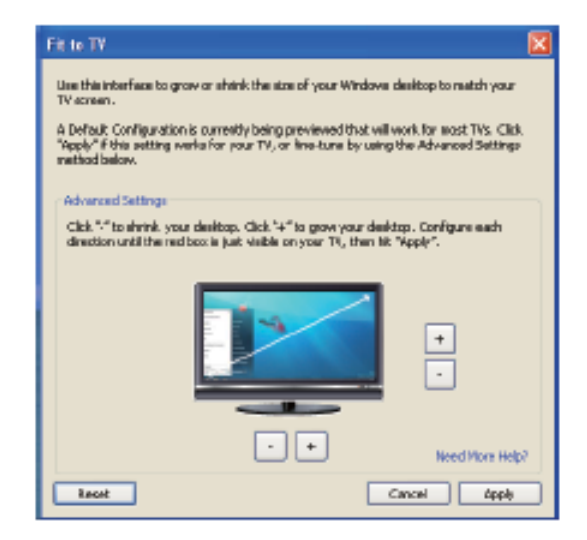

2. DisplayLink ekranında ayrıca kırmızı bir kenarlık göreceksiniz.

Kırmızı kenarlık, yeni Windows masaüstünün boyutunu göstermektedir. Fit to TV GUI üzerindeki "+" ve "-" kontrollerini TV ekranına sığana kadar kırmızı kenarlığın boyutunu değiştirmek kullanın.

Not: Kenarlığın daha hassas yapılandırılması, CTRL tuşuna basılı tutarak ve "+" ve "-" kontrollerini tıklayarak elde edilebilir.

3. Kırmızı kenarlık televizyon ekranının kenarında olduğunda, Windows masaüstünü yeniden ölçülendirmek için "Apply" ("Uygula") öğesine tıklayın.

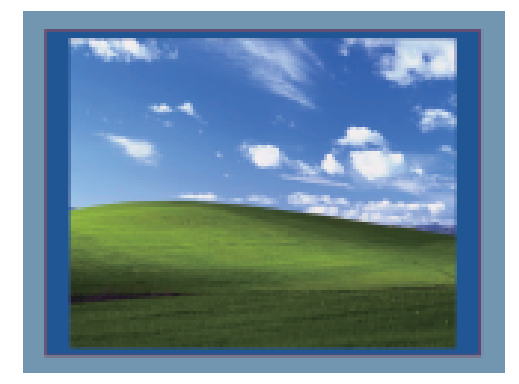

# **Dell 4-1 Adaptörü için Sorun Giderme Kılavuzu (DA100)**

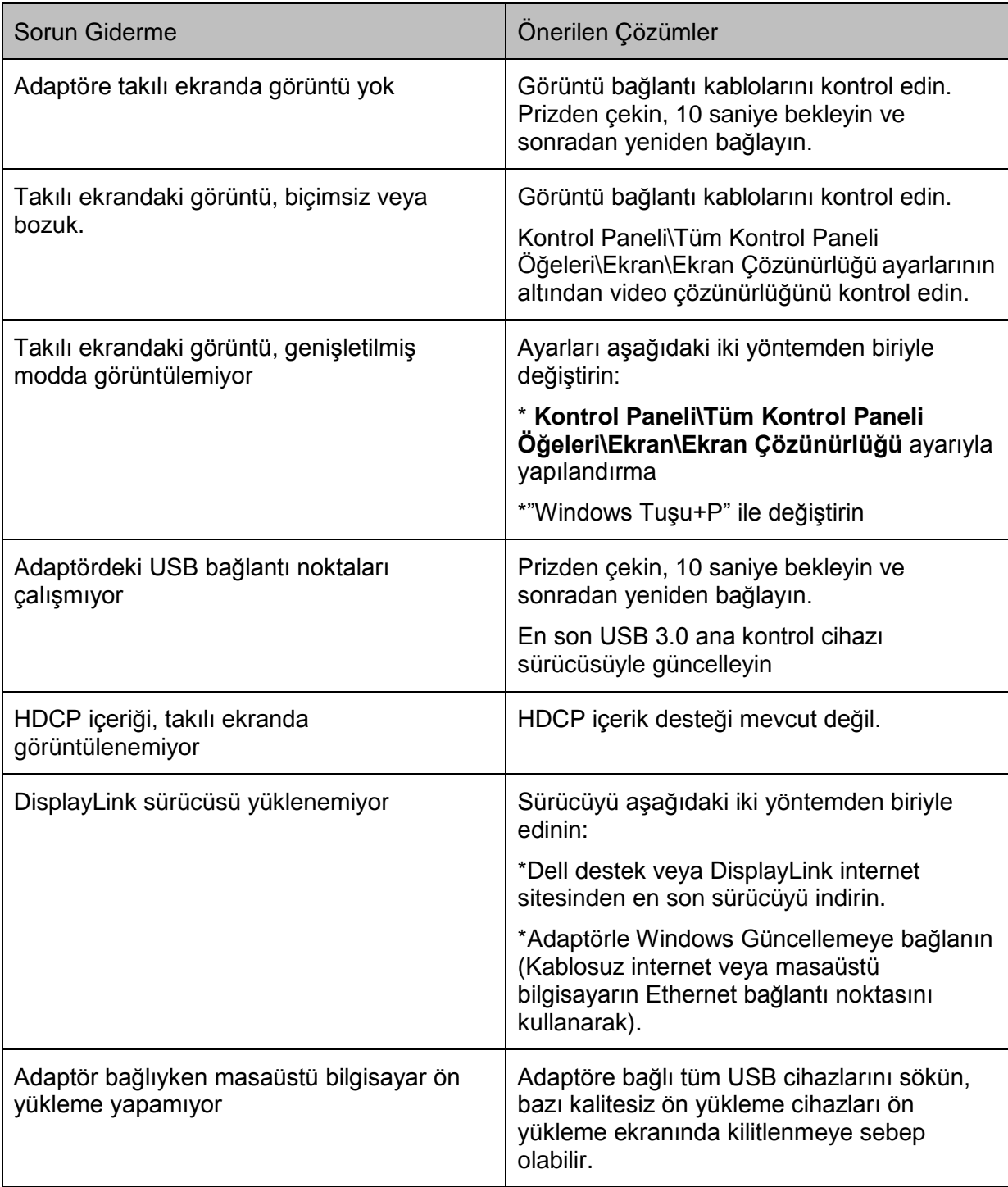

#### **Düzenleyici Bilgiler**

Dell 4-1 Adaptörü (DA100), FCC/CE kurallarıyla uyumludur ve dünya çapındaki mevzuata uygunluk, mühendislik ve çevresel işlere riayet etmektedir.

#### **Dell ile İletişim:**

- 1. [www.dell.com/support](http://www.dell.com/support) internet sitesini ziyaret edin.
- 2. Destek kategorinizi seçin.
- 3. İhtiyacınıza bağlı olarak uygun servis veya destek bağlantısını seçin.

Veya aşağıdaki siteyi ziyaret edin:

[http://www.displaylink.com/support/.](http://www.displaylink.com/support/)